# Bulk Online Maintenance (BOLM)

Slip sheet

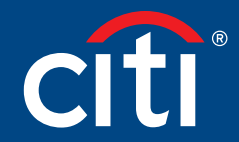

Treasury and Trade Solutions

# **Contents**

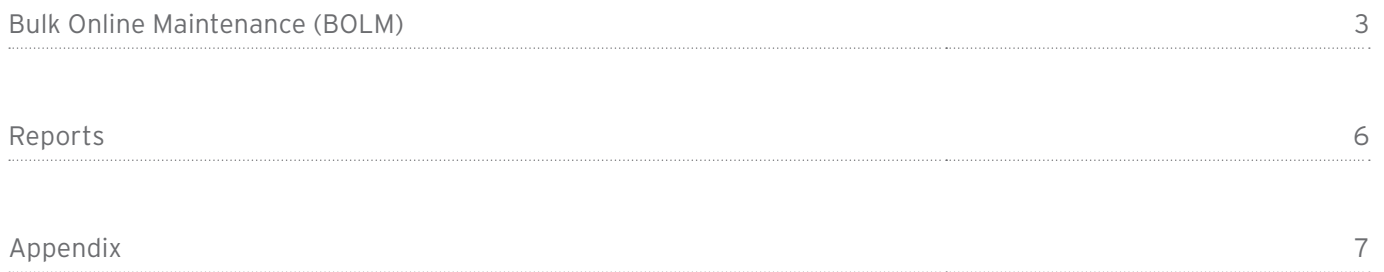

# Bulk Online Maintenance (BOLM)

#### Key Concepts

Bulk Online Maintenance provides the ability for Program Administrators to complete maintenance on accounts in bulk. The solution is based on a file upload, per applicable hierarchy, using a pre-set format, each file upload can contain up to 1000 records, multiple uploads can be submitted within a day.

Before submitting a file, Program Administrators should be aware of the cardnumber related to the account that needs to be maintained, as cardnumber is used as the unique identifier.

- Business Address
- Business Telephone and Fax Number
- E-Mail Address
- Home Address
- Home Telephone Number
- Mobile Phone Number
- Employee ID
- Location
- Department
- Cost Centre
- Cost Centre Description
- Card Status
- Credit Limit
- Cash Limit
- Single Transaction Limit

Note 1: You will not be able to amend details for a Card that is currently inactive

Note 2: When Closing a Card, please do not include any other instruction in the same request (e.g. reduce credit limit)

#### Step-By-Step Instructions

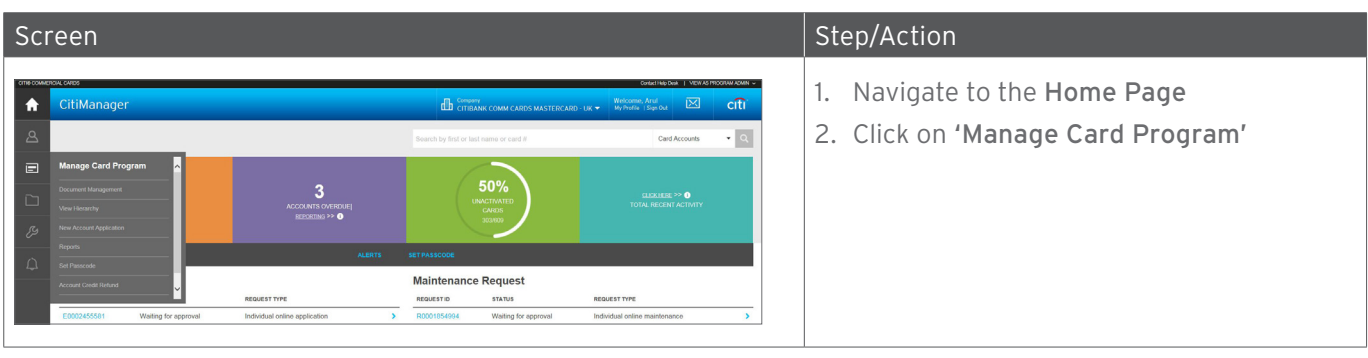

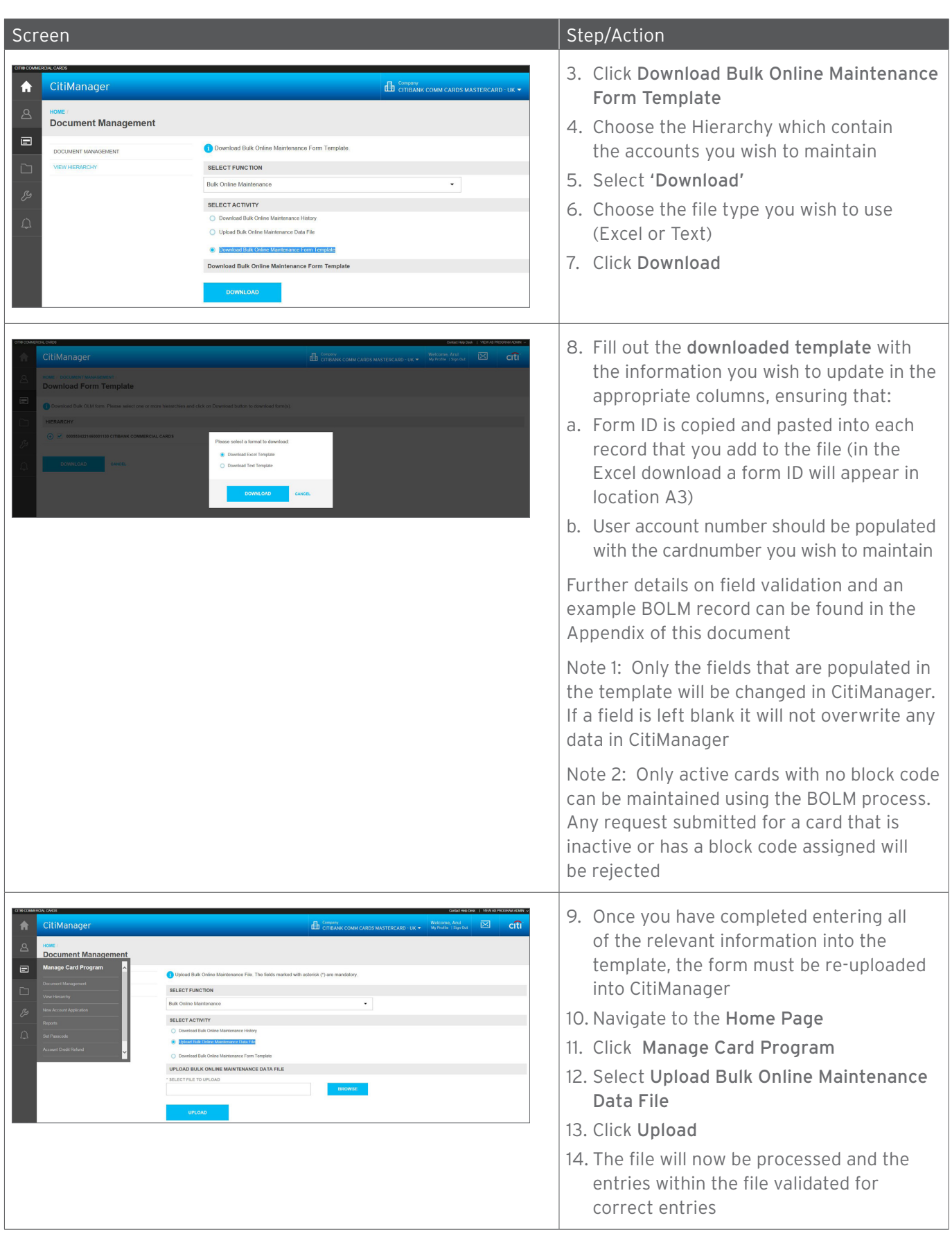

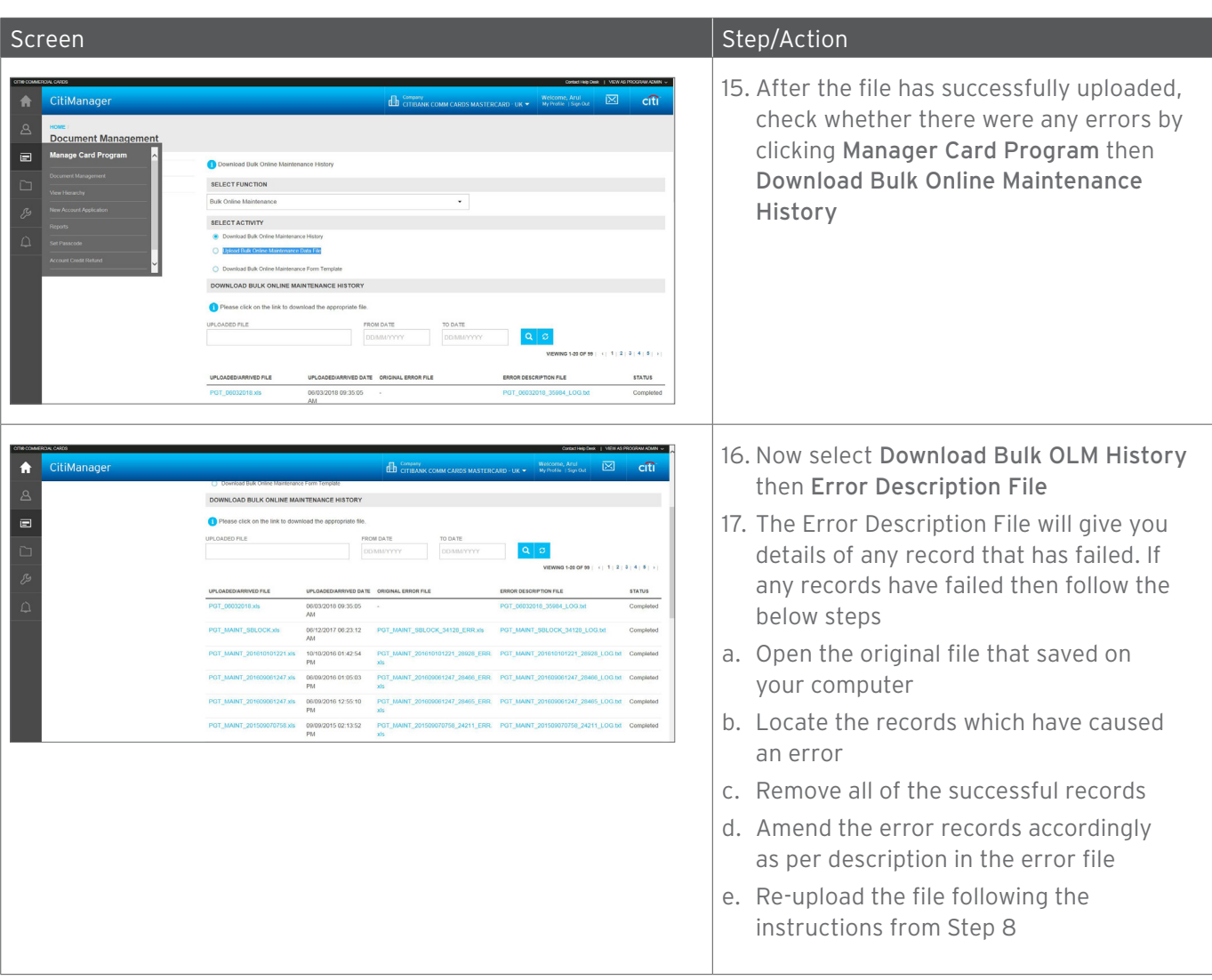

# Reports

The suggested report we recommend to review for BOLM is the CitiManager\_BOLM\_Portfolio\_Report.

This report will contain the below details.

- Uploaded/Archived File
- Error File
- Log File
- Uploaded/Archived Date
- Total No of Maintenance Requests
- No of Maintenance Requests Uploaded
- No of Maintenance Requests Rejected

The report generation parameters would be

- From Date Date from which this report needs to be generated.
- To Date Date until which this report needs to be generated.

The generated report will be in Excel format, sample report is attached below.

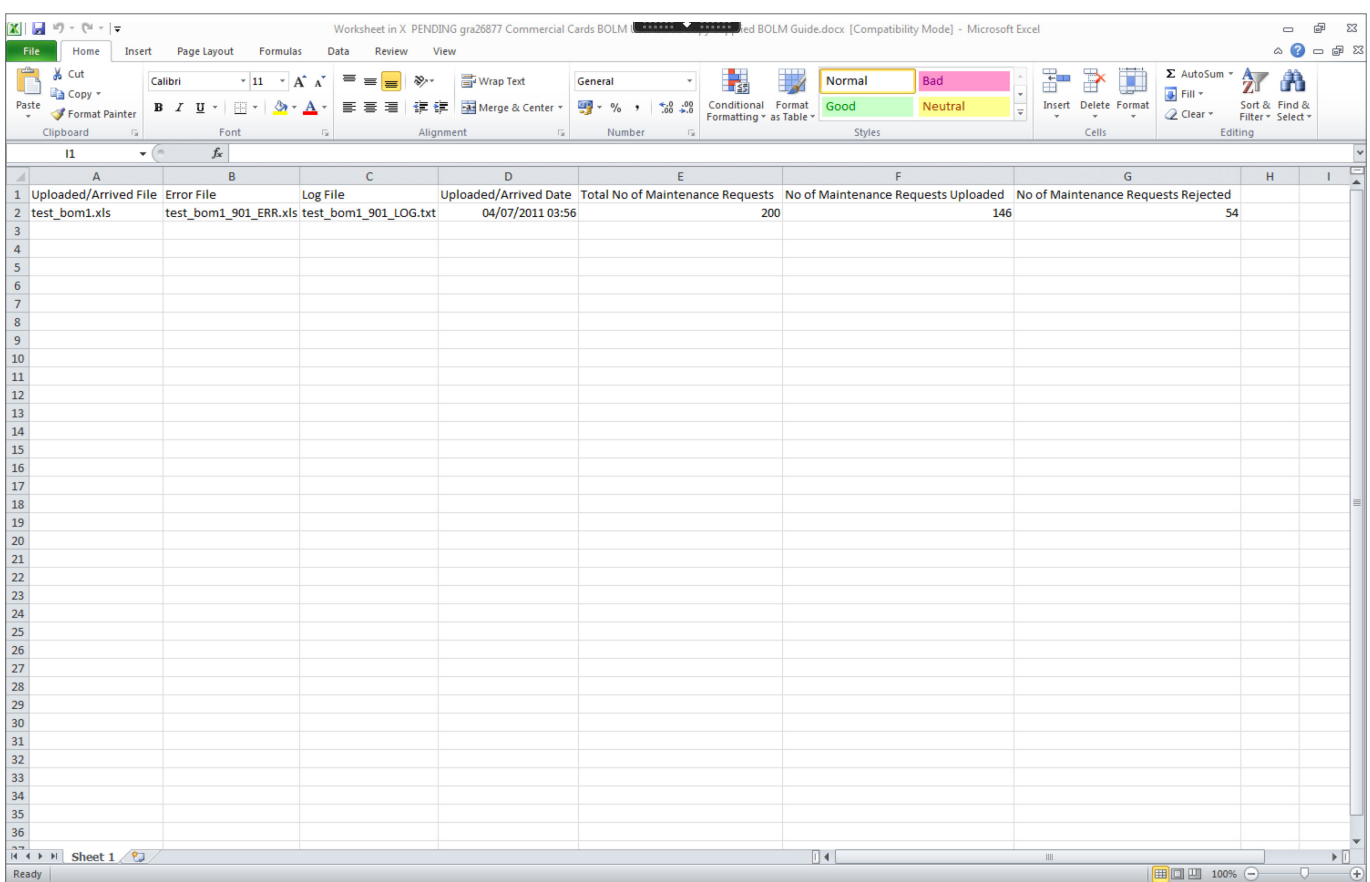

# Appendix

## Cards Status

- Block code entries should be in Capital letters only
- User can block the card temporarily or close the card permanently by entering the appropriate field in the BOLM File to block and unblock the card. The valid values are "G" and "A" respectively.
- Any card which is closed permanently (A-Voluntary Closer) cannot be reopened. Hence, one should be extra cautious before closing the card account through Citimanager.
- Currently maintenance will not be possible if the card current block code is in A, B, F, L, N,K,Y. This is applicable for the entire card product.

## Block Code Descriptions

- A Voluntary closure
- **B** Involuntary closure
- F Fraud Block
- L Lost Card
- N Not yet Activated
- K Bankruptcy
- Y Block reissue

#### Card To

- User can change the card delivery option from Citimanager BOLM file by using this field.
- The available options are H Home ; B Business ; PA1 Primary PA.

#### Pin To

- User can change the Pin delivery option from Citimanager BOLM File by using field.
- The available options are H Home ; B Business ; PA1 Primary PA.

#### Business Telephone Number

- User can update the Business telephone number by using this field
- Only numbers are allowed on these fields. Hence, user should not use alphabets or symbols.
- The phone number entry format is described below:
	- Business Country Code: Maximum allowed digit is 3
	- Business Area Code: Maximum allowed digit is 5
	- Business Phone Number: Maximum allowed digit is 11
	- Business Ext: Maximum allowed digit is 4

#### Home Telephone Number

- User can update the Home telephone number by using this field
- Only numbers are allowed on these fields. Hence, user should not use alphabets or symbols.
- The phone number entry format is described below:
	- Home Country Code Maximum allowed digit is 3
	- Home Area Code Maximum allowed digit is 5
	- Home Phone Number Maximum allowed digit is 11
	- Home Ext Maximum allowed digit is 4

#### Mobile Phone Number

- User can update the Mobile phone number by using this field
- Only numbers are allowed on these fields. Hence, user should not use alphabets or symbols.
- The phone number entry format is described below:
	- Mobile Country Code Maximum allowed digit is 3
	- Mobile Phone Number Maximum allowed digit is 11

#### E-mail Address

- User can update the e-mail address by using this field
- The symbols mentioned below within quotes are mandatory while updating the e-mail address from Citimanager.

"@" and "."

## Cash Limit

- User can update the Cash limit by using this field
- Only numbers are allowed on this field. Hence please do not use any Alphabets or Symbols or Decimals.

#### Home/Business Address

- User can enter alpha numeric characters for Address fields in OLM.
- The data entry format for address fields are described below:

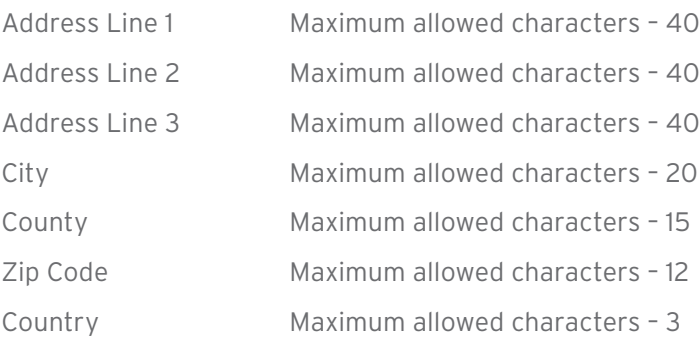

The list ISO country codes are available below.

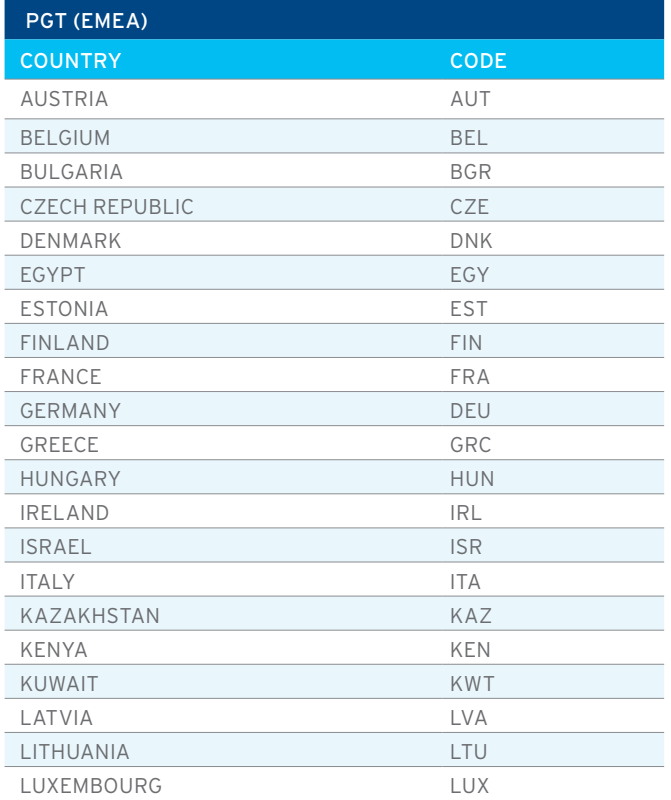

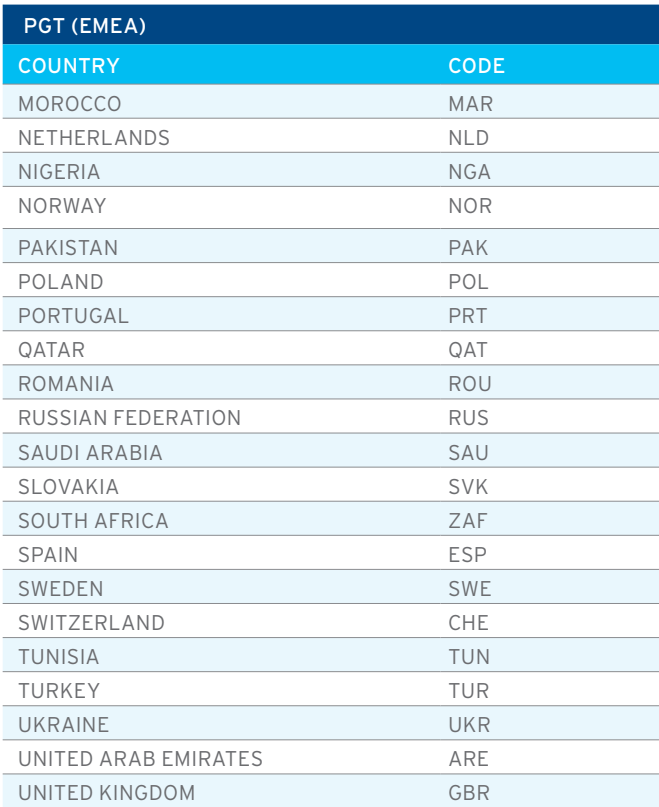

## Language code

• The lists of available language codes are available **below.** 

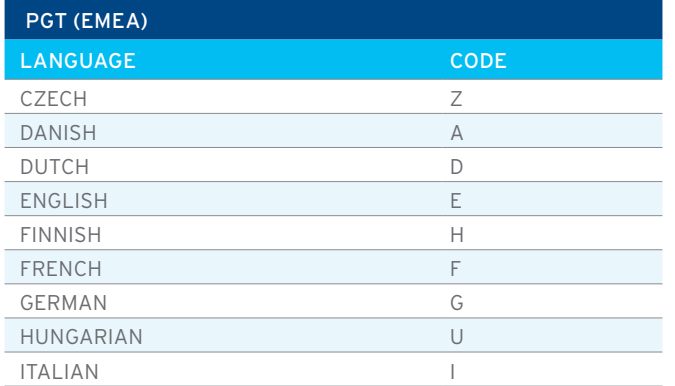

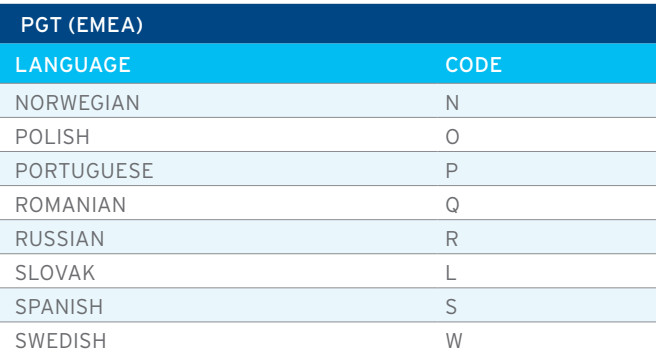

#### Maker Title

- The available title fields are given below:
	- Mr
	- Mrs
	- Miss
	- Prof
	- Ms
	- Dr

# Nationality

• The ISO code list for Nationality field are **below**.

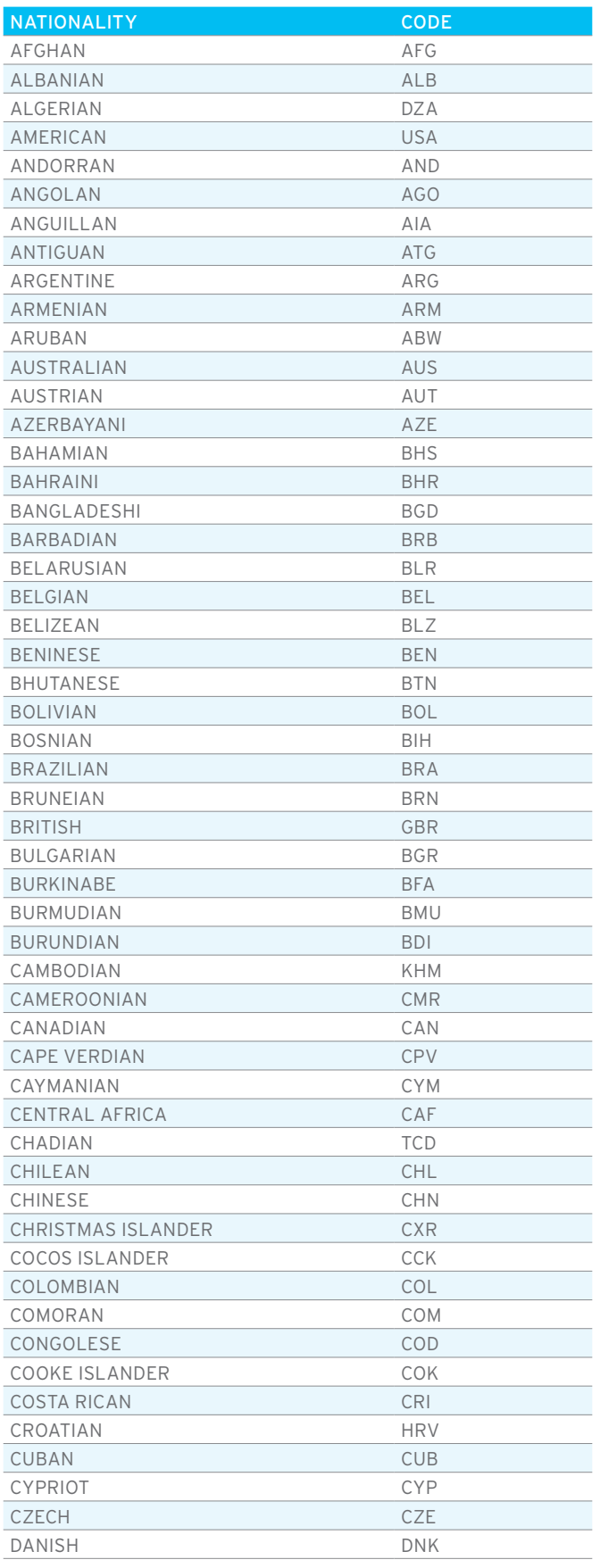

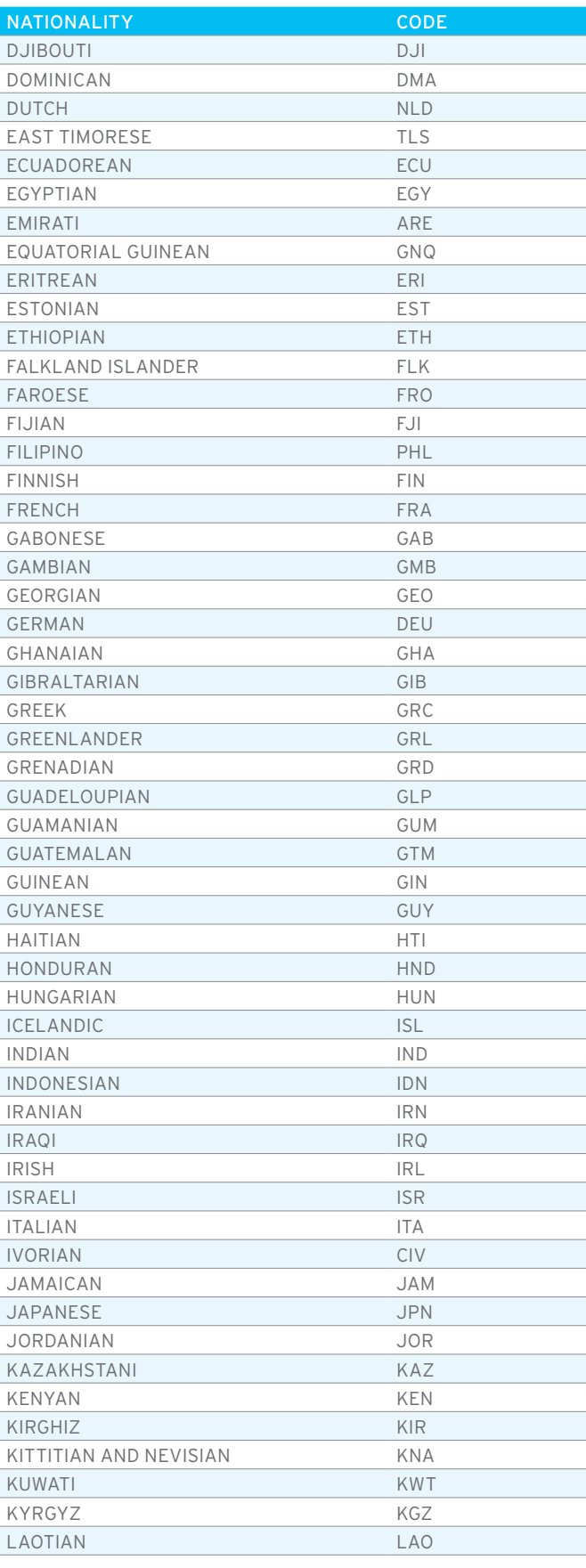

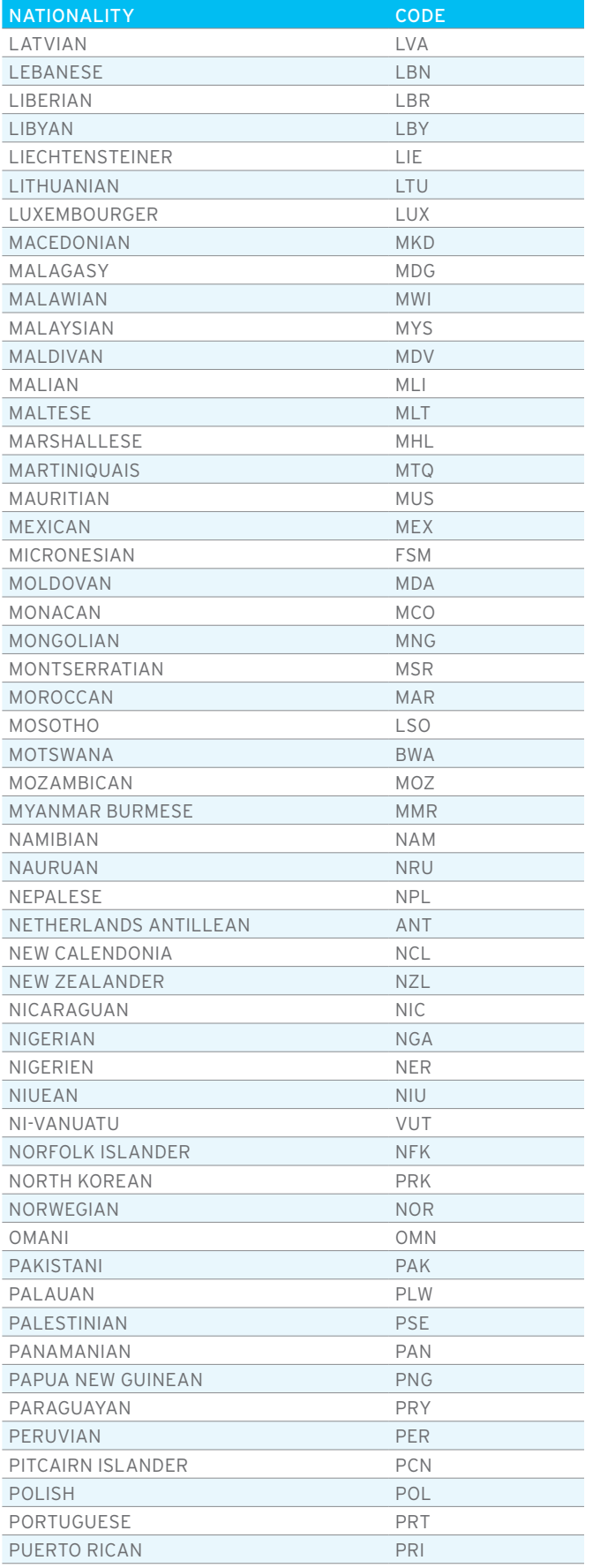

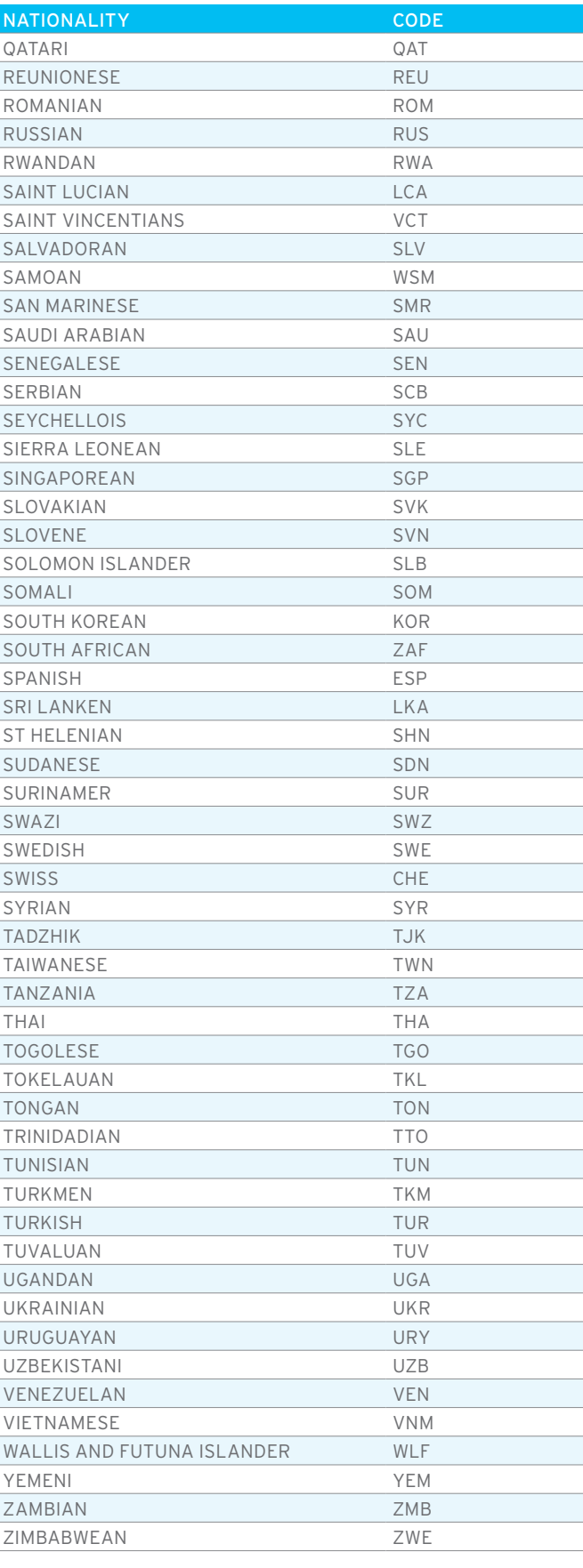

### Maker Sex

- The available field values are listed below:
	- Male
	- Female

# Mail to

- User can change the Mail delivery option from by using this field.
- The available options are H Home ; B Business.

# Employee ID

- User can amend the employee ID by using this field and it is an alpha numeric characters field.
- The maximum length allowed for this field is 25.

# Location

User can amend the Location by using this field and it is a alpha numeric characters field. The maximum length allowed for this field is 30.

# Department

- User can change the Department by using this field and it is an alpha numeric characters field.
- The maximum length allowed for this field is 50.

# Cost Centre

- User can change the Cost centre by using this field and it is an alpha numeric characters field.
- The maximum length allowed for this field is 20.

# Cost Centre Description

- User can change the Cost Centre description by using this field and it is an alpha numeric characters field.
- The maximum length allowed for this field is 50.

# First Name and Last name

- Cardholder first name and Last name are alpha numeric characters fields.
- The date entry format of cardholder first name and last name is 15+24 format.

# Credit limit

- Credit limit is numeric field and user should not enter dot, comma or symbols.
- The maximum digits allowed are 11.

# Cash replenishment Amount

- Cash limit is numeric field and user should not enter dot, comma or symbols.
- The maximum digits allowed are 11.

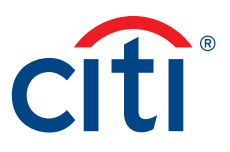

Treasury and Trade Solutions citi.com/treasuryandtradesolutions

© 2018 Citibank, N.A. All rights reserved. Citi, Citibank, Citi and Arc Design and CitiManager are trademarks and service marks of Citigroup Inc. or its affiliates and are used and registered throughout the world.